## **[PhpStorm, Herramienta Para](https://blog.hostdime.com.co/phpstorm-herramienta-para-desarrollar-con-laravel/) [Desarrollar Con Laravel](https://blog.hostdime.com.co/phpstorm-herramienta-para-desarrollar-con-laravel/)**

Un montón de desarrolladores de PHP crean sus aplicaciones **utilizando Laravel**, un *framework de PHP libre*, abierto para el **desarrollo de aplicaciones web**. Está desarrollado con varios componentes de [Symfony,](http://www.symfony.com/) y proporciona un marco de desarrollo que hace que las tareas comunes, como la autenticación, enrutamiento, sesiones y el almacenamiento en caché sea mucho más fácil de implementar.

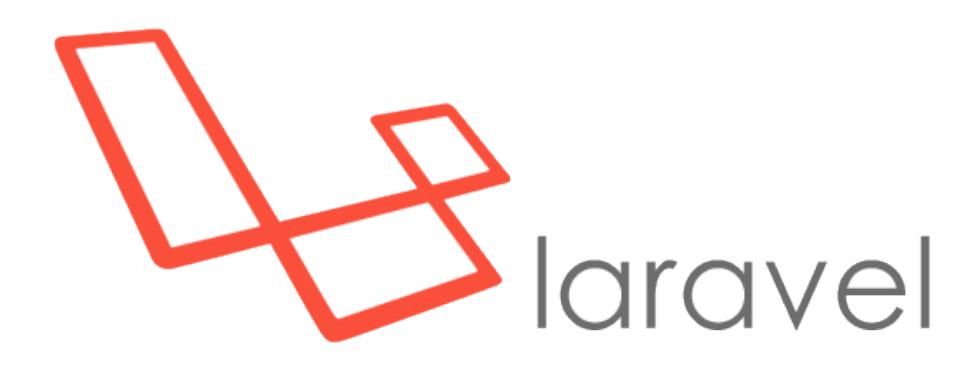

Usando el **[plugin para Laravel](http://plugins.jetbrains.com/plugin/7532)** y el [Helper del IDE de Laravel,](https://github.com/barryvdh/laravel-ide-helper) podemos ampliar aún más el soporte de PhpStorm para desarrollar aplicaciones en Laravel.

## **El Helper Del IDE De Laravel**

Después de asegurarse de que Composer está disponible para su uso en nuestro proyecto, podemos instalar el **[Helper del IDE](https://github.com/barryvdh/laravel-ide-helper)** [de Laravel](https://github.com/barryvdh/laravel-ide-helper) en nuestro proyecto utilizando el contexto **Composer | Add dependency….** Podemos buscar **barryvdh/laravel-idehelper** y hacer clic en Instalar para descargar el paquete y agregarlo a nuestro proyecto.

Después de registrar el servicio '*Barryvdh\LaravelIdeHelper\IdeHelperServiceProvider*', en nuestra aplicación ejecutamos **artisan ide-helper:generate**, *PhpStorm* tendrá soporte para finalizar el código y resaltar la

sintaxis para muchas fachadas de Laravel.

## **El Plugin De Laravel Para PhpStorm**

Para mejorar aún más la experiencia de desarrollo en Laravel, también podemos instalar el plugin de Laravel. En **Settings (Preferences) | Plugins**, haga clic en el botón **Browse repositories…** y buscar por Laravel. El botón Instalar Plugin descargará e instalará el plugin en nuestro IDE.

Reinicie el IDE y active el plugin en *Settings (Preferences) | Other Settings | Laravel Plugin | Enable Plugin for this Project*. De repente, PhpStorm sabrán lo que todas las fachadas de Laravel, y proporciona autocompletado de código para controladores, vistas, rutas, configuración, traducciones y muchas otras cosas!

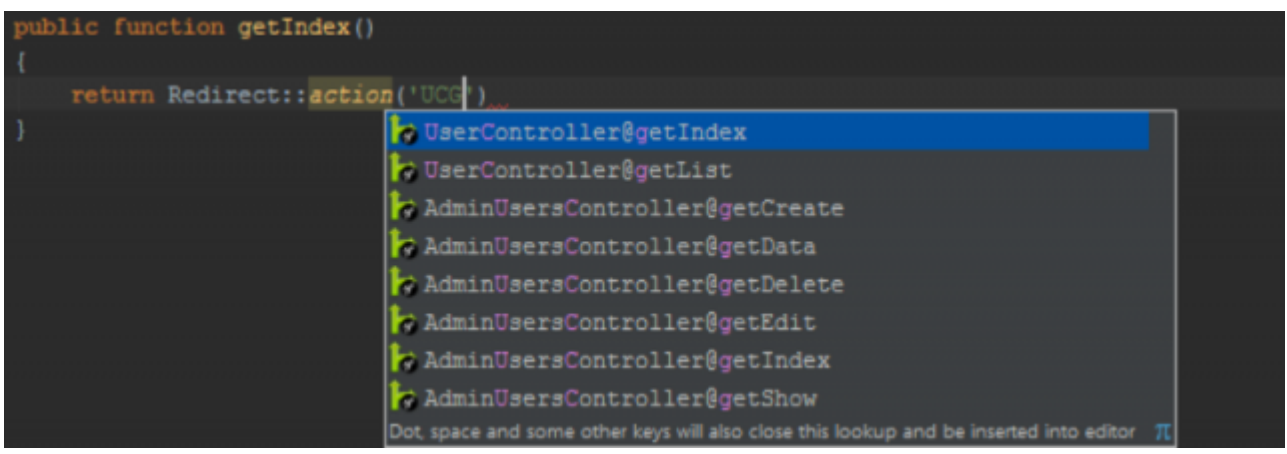

No solo funciona para el auto completado de código … Podemos navegar por estos artículos, así! Usando **Ctrl+Click** (CMD+Click en Mac OS X) o ir a la Declaración (Ctrl + B / CMD + B), PhpStorm nos llevará a donde, por ejemplo, una entrada de configuración se ha declarado.

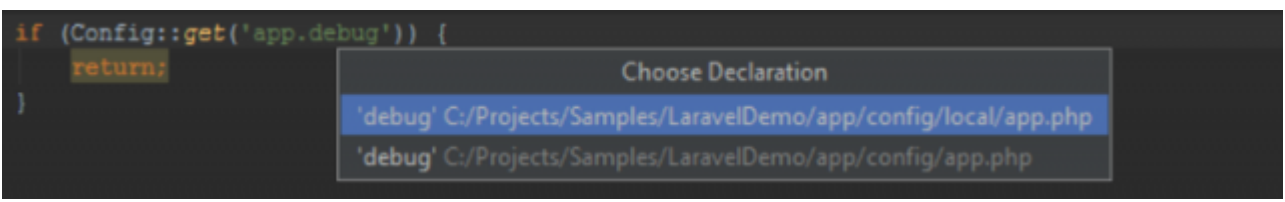

El **plugin Laravel** también mejora la experiencia, por ejemplo, con la fiscalización de código de directivas **@section**. Sin duda, con estos complementos tendrás una robusta herramienta para el desarrollo de aplicaciones web, y así contar con una potente herramienta para **desarrollar con Laravel**.